Муниципальное бюджетное общеобразовательное учреждение «Средняя общеобразовательная школа №58 имени генерал-майора М.В. Овсянникова»

Принята на заседании педагогического совета от «30» мая 2022г. Протокол № 15

 $M.\Pi.$ 

Утверждаю Директор «COILL No58 им. М.В. Овсянникова» ДА Сорокина Т.А. «06» июня 2022г

# ДОПОЛНИТЕЛЬНАЯ ОБЩЕОБРАЗОВАТЕЛЬНАЯ ОБЩЕРАЗВИВАЮЩАЯ ПРОГРАММА ТЕХНИЧЕСКОЙ НАПРАВЛЕННОСТИ

«ЗD студия»

Уровень программы: ознакомительный Срок реализации программы: 1год (216 часов) Возрастная категория: от 14 до 17 лет Вид программы: авторская

> Автор - составитель: Кальченко Андрей Николаевич, педагог дополнительного образования

#### **1. Комплекс основных характеристик программы**

#### **1.1. Пояснительная записка**

**Направленность программы** – техническая.

**Актуальность программы** заключается в том, что данная программа связана с процессом информатизации и необходимостью для каждого человека овладеть новейшими информационными технологиями для адаптации в современном обществе и реализации в полной мере своего творческого потенциала. Любая творческая профессия требует владения современными компьютерными технологиями. Результаты технической фантазии всегда стремились вылиться на бумагу, а затем и воплотиться в жизнь. Если раньше, представить то, как будет выглядеть дом или интерьер комнаты, автомобиль или теплоход мы могли лишь по чертежу или рисунку, то с появлением компьютерного трехмерного моделирования стало возможным создать объемное изображение спроектированного сооружения. Оно отличается фотографической точностью и позволяет лучше представить себе, как будет выглядеть проект, воплощенный в жизни и своевременно внести определенные коррективы. 3D модель обычно производит гораздо большее впечатление, чем все остальные способы презентации будущего проекта. Передовые технологии позволяют добиваться эффективных результатов.

Программа разработана в соответствии с нормативными документами:

– ФЗ «Об образовании в Российской Федерации» от 29.12.2012 № 273-ФЗ (в редакции от 31.07.2020г.)

–Приказ Минпросвещения России от 09 ноября 2018 № 196

«Об утверждении Порядка организации и осуществлении образовательной деятельности по дополнительным общеобразовательным программам» (в редакции от 30.09.2020г.),

–Приказ Минпросвещения России от 23 августа 2017 № 816

«Об утверждении Порядка применения организациями, осуществляющими образовательную деятельность, электронного обучения, дистанционных образовательных технологий при реализации дополнительных общеобразовательных программ»

(в редакции от 30.09.2020г.),

– Постановление Правительства РФ «Об утверждении санитарных правил СП 2.4.3648-20 «Санитарно-эпидемиологические требования к организации воспитания и обучения, отдыха и оздоровления детей и молодежи» от 28.09.2020 г. № 28»

**Отличительные особенности программы** заключаются в том, что данная программа позволит выявить заинтересованных обучающихся, проявивших интерес к знаниям, оказать им помощь в формировании устойчивого интереса к построению моделей с помощью 3D-принтера. В процессе создания моделей обучающиеся научатся объединять реальный мир с виртуальным, это повысит уровень пространственного мышления, воображения. Программа личностно-ориентирована и составлена так, чтобы каждый ребёнок имел возможность самостоятельно выбрать наиболее интересный объект работы, приемлемый для него. На занятиях применяются информационные технологии и проектная деятельность.

### **Адресат программы**

Дополнительная общеобразовательная программа «3D студия» рассчитана на учащихся 14-17 лет, имеющих опыт работы с компьютером на уровне подготовленного пользователя, имеющих первоначальные навыки работы в программе Blender;

имеющих навыки работы в операционной системе Windows или Linux (уметь запускать приложения, выполнять операции с файлами и папками);

умеющих работать с двумерными графическими программами (например, Photoshop или GIMP);

**Объем и сроки освоения программы.** Продолжительность обучения 1 год, занятия проводятся 3 раза в неделю по 2 академических часа.

### **Формы обучения:**

- Инструктажи, беседы, разъяснения

- Практическиезанятия с программами, 3D принтером

- Инновационные методы (поисково-исследовательский, проектный, игровой);

- Решение технических задач, проектная работа.

- Познавательные задачи, учебные дискуссии, создание ситуации новизны, ситуации гарантированного успеха и т.д.

### **Особенности организации образовательного процесса.**

**Режим занятий.** Занятия в кружке проводятся согласно учебному плану в течении всего учебного года - 36 учебных недель, с периодичность 3 раза в неделю занятия по в постоянном составе группы, с использование индивидуальных показов и консультаций, а также с использованием дистанционного обучения.

#### **1.2. Цели и задачи программы**

**Цель** создание условий для изучения основ 3D моделирования, развития научно-технического и творческого потенциала личности ребёнка, развитие творческих и дизайнерских способностей обучающихся.

#### **Задачи**

#### **Личностные:**

- формировать готовность и способность обучающихся к саморазвитию;

- формировать ответственное отношение к обучению, осознанному выбору ипостроению траектории образования на базе выбора профессиональных предпочтений;

- развивать навыки работы в команде, уметь находить выходы из спорных ситуаций

#### **Метапредметные:**

- создавать трехмерные модели;

- работать с 3D принтером, 3D сканером.

- развивать образное, техническое мышление и умение выразить свой замысел;

- развивать умения работать по предложенным инструкциям по сборке моделей;

- развивать умения творчески подходить к решению задачи;

- стимулировать мотивацию обучающихся к получению знаний, помогать формировать творческую личность ребенка.

- способствовать развитию интереса к технике, моделированию,

# **Образовательные:**

- освоить создание сложных трехмерных объектов;

- получить навык работы с текстурами и материалами для максимальной реалистичности, используя движок CyclesBlender;

- получить начальные сведения о процессе анимации трехмерных моделей, используя Аrmature;

- получить навык трехмерной печати.

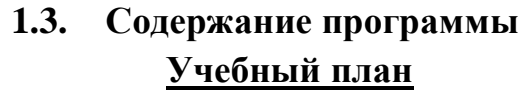

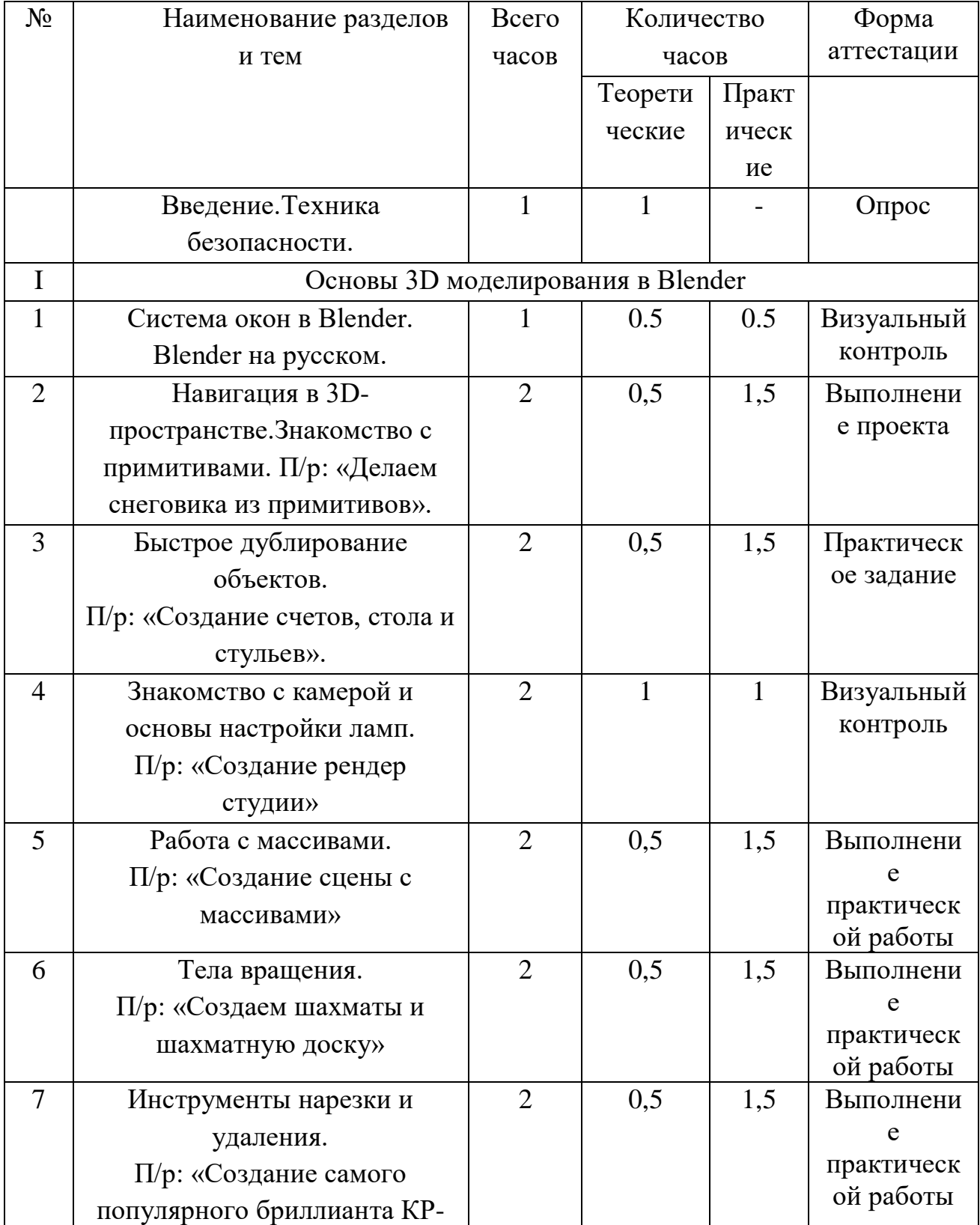

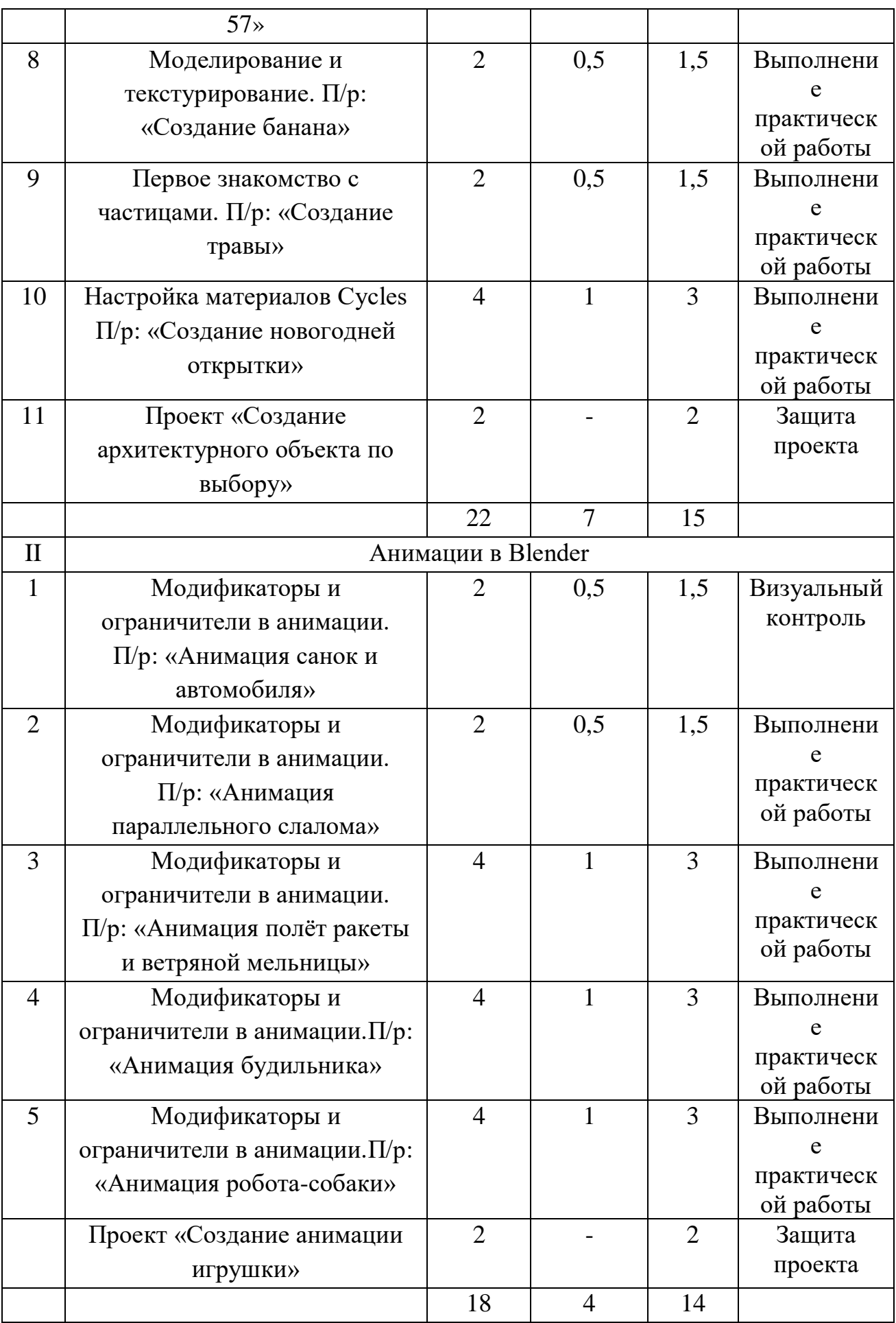

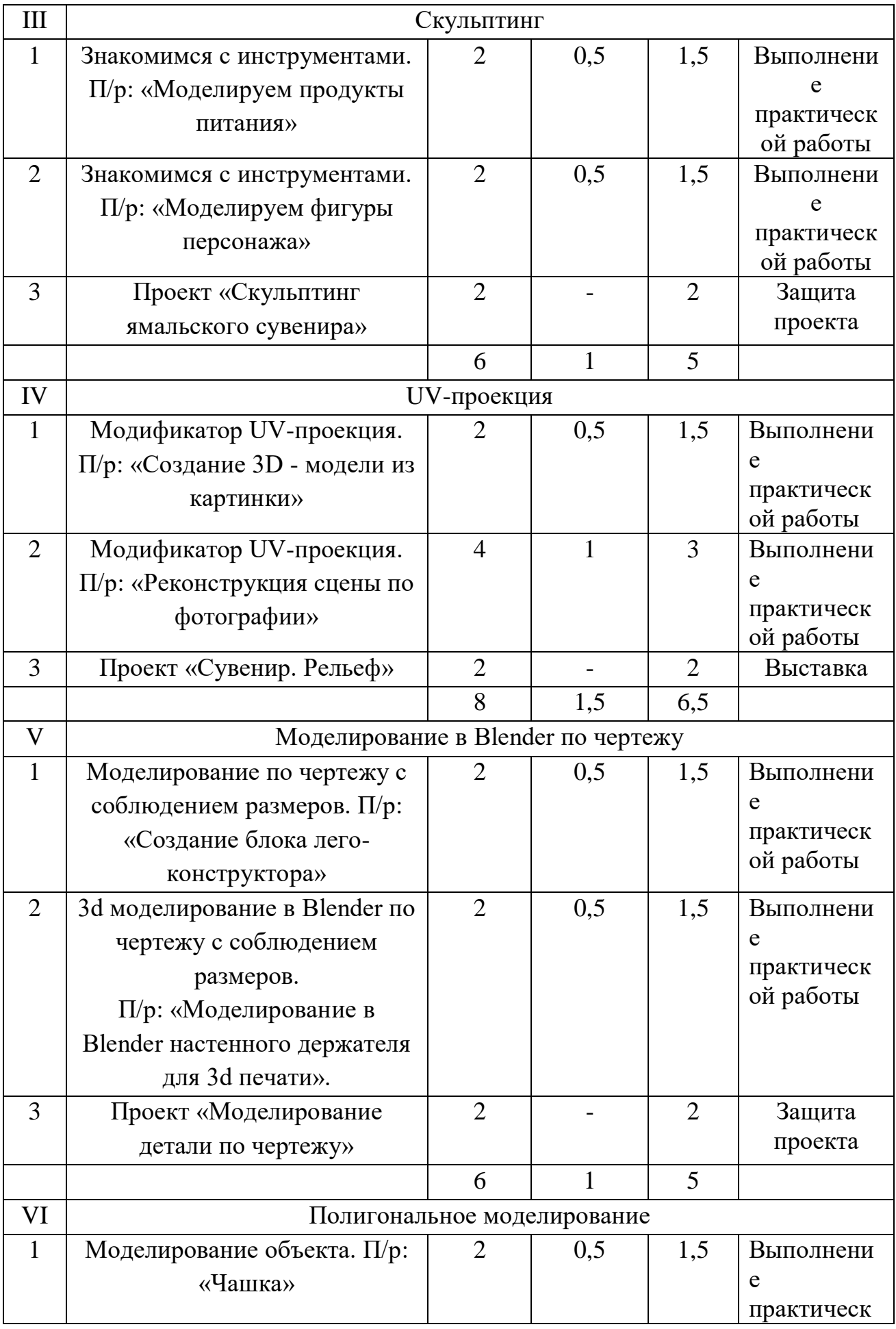

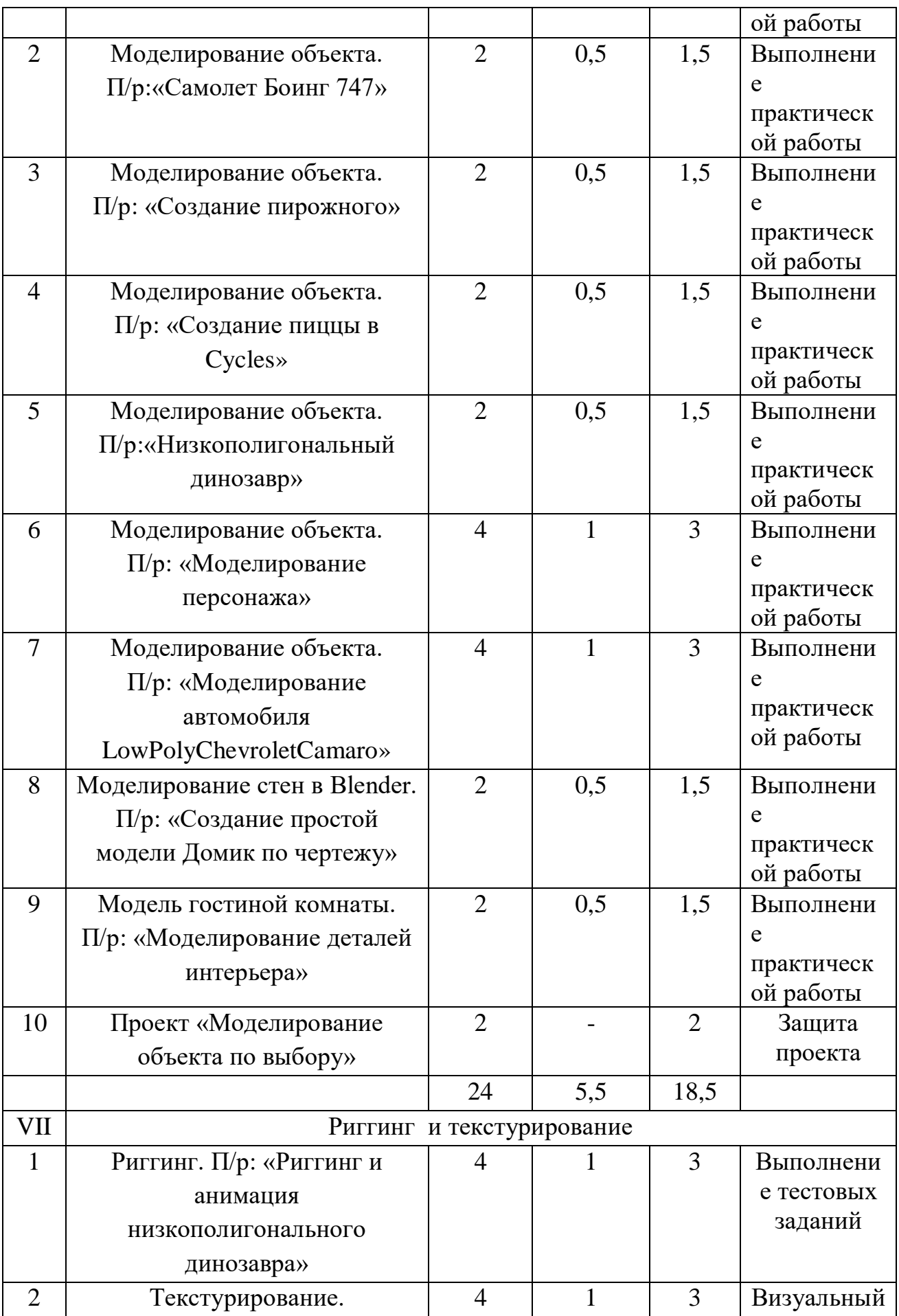

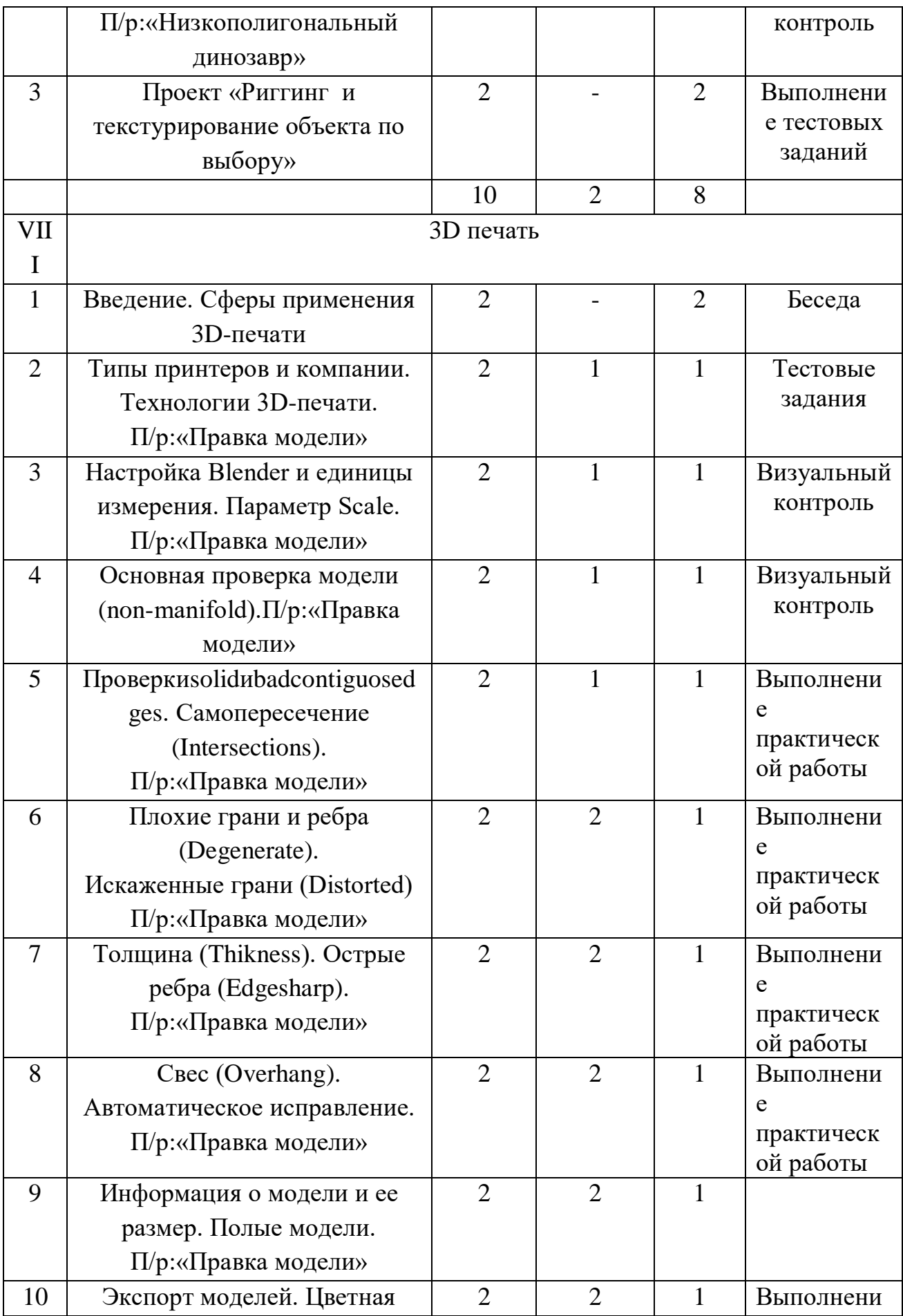

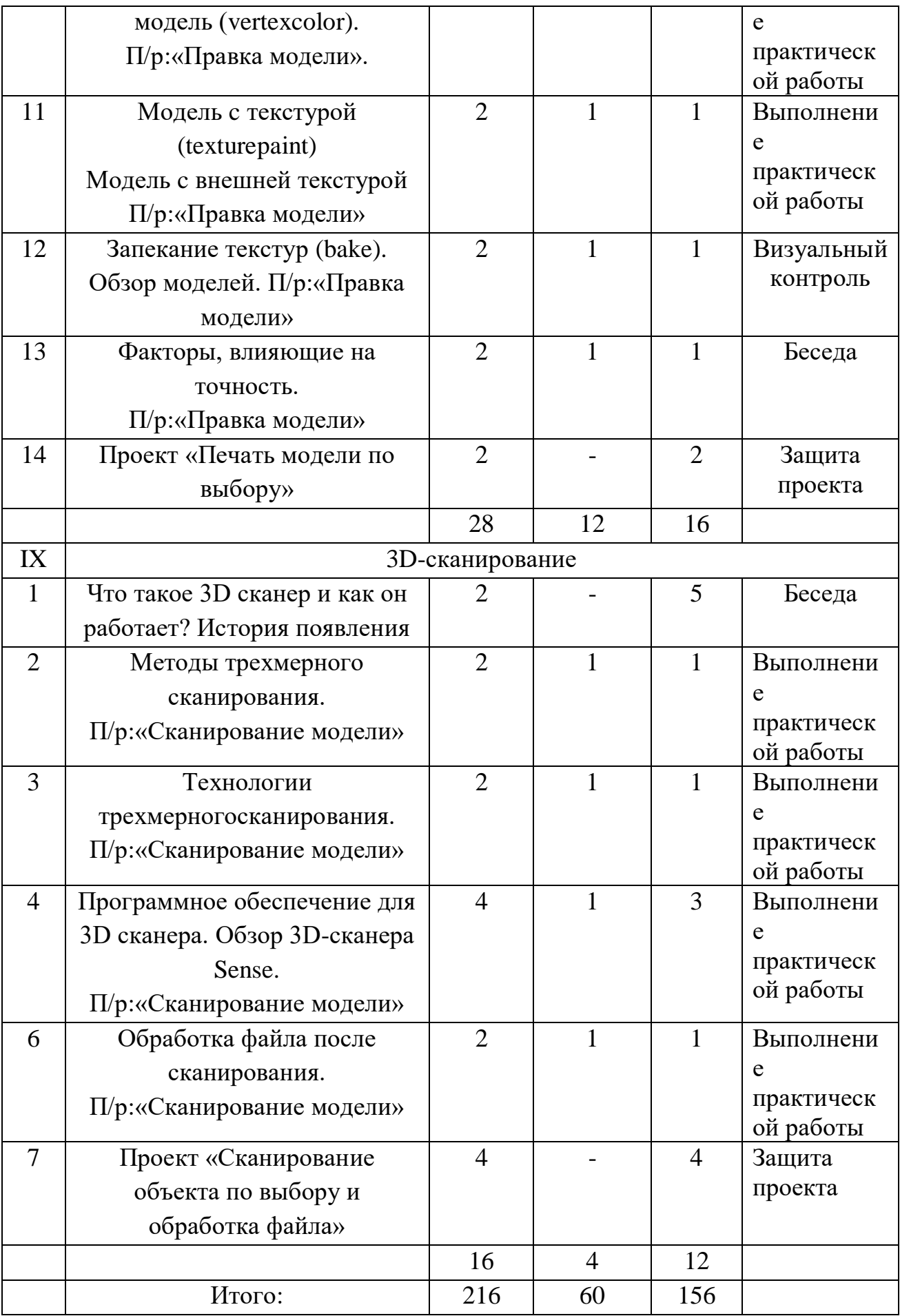

### **Содержание учебного плана**

I. Основы 3D моделирования в Blender

Тема 1. Введение.Техника безопасности

Теория. Техника безопасности.Интерфейс и конфигурация программ компьютерной графики.

Практика. Настройка рабочего стола.

Тема 2. Основы 3D моделирования в Blender

Теория.Система окон в Blender. 17 типов окон. Blender на русском.

Практика. Русифицирование программы.

Тема 3. Навигация в 3D-пространстве. Знакомство с примитивами.

Теория.Перемещение, вращение, масштабирование.

Практика.«Делаем снеговика из примитивов».

Тема 4. Быстрое дублирование объектов.

Теория.Дублирование объектов в Blender и знакомство с горячими клавишами.

Практика.«Создание счетов, стола и стульев».

Тема 5. Знакомство с камерой и основы настройки ламп.

Теория.Что такое камера, для чего она нужна и как визуализировать 3D модели. Источники света: точка, солнце, прожектор, полусфера, прожектор.

Практика.«Создание рендер студии»

Тема 6. Работа с массивами.

Теория.Реальное ускорение моделирования в blender. Работа с массивами.

Практика.«Создание сцены с массивами»

Тема 7. Тела вращения.

Теория.Экструдирование, модификаторы "Винт" и "Отражение", Shift+TAB -

переключение между режимами полисетки (вершина, ребро и грань). Перемещение между слоями, "редактор UV изображений".

Практика.«Создаем шахматы и шахматную доску»

Тема 8. Инструменты нарезки и удаления.

Теория.Растворение вершин и рёбер, нарезка ножом (К), инструменты удаления.

Практика.«Создание самого популярного бриллианта КР-57»

Тема 9. Моделирование и текстурирование.

Теория.Создание реалистичных объектов,UV карта для размещения текстуры.

Практика.«Создание банана»

Тема 10. Первое знакомство с частицами.

Теория.UV развертка, разрезы Ctrl+R, подразделение поверхностей W. Практика.«Создание травы».

Тема 11. Настройка материалов Cycles

Теория.Импортирование объектов в Blender, настройка материалов.

Практика.«Создание новогодней открытки».

Тема 12. Проект «Создание архитектурного объекта по выбору»

Практика.Темы: «Храм Христа Спасителя», «Средневековый замок», «Эйфелева башня», «Тадж-Махал», и т.д..

# **II. Анимации в Blender**

Тема 1. Модификаторы и ограничители в анимации.

Теория.Создание простейшей анимации. Теория относительности и родительские связи.

Практика. «Анимация санок и автомобиля»

Тема 2. Модификаторы и ограничители в анимации.

Теория.Ограничители и модификаторыи применение в анимации.

Практика. «Анимация параллельного слалома»

Тема 3. Модификаторы и ограничители в анимации.

Теория.Редактор графов, модификатор анимации Cycles.

Практика.«Анимация полёт ракеты и ветряной мельницы»

Тема 4. Модификаторы и ограничители в анимации.

Теория.Анимация и ключевые формы (ShaprKeys), искажение объекта при помощи Lattice.

Практика.«Анимация будильника»

Тема 5. Модификаторы и ограничители в анимации.

Теория.Моделирование робота, создание ригга для последующей анимации и его анимация.

Практика. «Анимация робота-собаки»

Тема 6. Проект «Создание анимации игрушки»

Практика.Темы: «Неваляшка», «Юла», «Вертолёт», «Пирамидка», и т.д..

# **III. Скульптинг**

Тема 1. Знакомимся с инструментами.

Теория.Кисти (Blob) Шарик, (BrushиSculptDraw), скульптурное рисование, (Clay) глина, (ClayStrips) глиняные полосы, (Crease) складка, (Fill/Deepen) наполнение/углубление, (Flatten/Contrast) выравнивание/контраст, (Grab) перетаскивание, (Inflate/Deflate) вспучивание/вздутие.

Практика.«Моделируем продукты питания».

Тема 2. Знакомимся с инструментами.

Теория.Кисти(Layer) слой, (Mask) маска, (Nudge) толчок локтем, (Pinch/Magnify) заострение / увеличение, (Polish) полировка, (Scrape/Peaks) скребок/острие, (SculptDraw) скульптурное рисование, (Smooth) сглаживание, (SnakeHook) змеиный крюк, (Thumb) палец, (Twist) скручивание.

Практика. «Моделируем фигуры персонажа».

Тема 3. Проект «Скульптинг ямальского сувенира»

Практика.Темы: «Медведь», «Олень», «Ненец», «Ловец рыбы», и т.д..

# **IV. UV-проекция**

Тема 1. Модификатор UV-проекция.

Теория.Модификатор UV-проекция, создание 3D модель из картинки.

Практика. «Создание 3D - модели из картинки»

Тема 2. Модификатор UV-проекция.

Теория.Подготовка материала для реконструкции по фотографии и её анимация.

Практика. «Реконструкция сцены по фотографии»

Тема 3. Проект «Сувенир. Рельеф»

Практика.Темы: «Герб Салехарда», «Герб ЯНАО», «Павлин», «Лев», и т.д..

# **V. Моделирование в Blender по чертежу**

Тема 1. Моделирование по чертежу с соблюдением размеров.

Теория.Моделирование в Blender блок лего конструктора в точном соответствии с чертежом и с соблюдением всех заданных размеров.

Практика. «Создание блока лего-конструктора».

Тема 2. 3d моделирование в Blender по чертежу с соблюдением размеров.

Теория.Модель настенного держателя для камеры Sony PS3 EYE для дальнейшей ее распечатки 3d принтере с использованием технологии FDM.

Практика.«Моделирование в Blender настенного держателя для 3d печати».

Тема 3. Проект «Моделирование детали по чертежу»

Практика.Темы: «Кронштейн», «Уголок», «Уголок монтажный», «Ручка держателя», и т.д..

# **VI. Полигональное моделирование**

Тема 1. Моделирование объекта.

Теория.Смоделировать чашку и блюдце.Накладывать текстуру при помощи UV-развертки.С помощью нодов и текстур создать материал: шоколада,

кофейного зерна, ткани.Настроить освещение и создать привлекательную сцену в Cycles.

Практика.«Моделирование чашки»

Тема 2. Моделирование объекта.

Теория.Использование чертежей для создания модели объекта, на примере самолета Боинг 747.

Практика.«Самолет Боинг 747»

Тема 3. Моделирование объекта.

Теория.Моделирование пирожного с помощью кривых Безье и экструдирования. Создание простых материалов и настройка освещения.

Практика.«Создание пирожного»

Тема 4. Моделирование объекта.

Теория. Настройка материалов в Cycles. МодификаторыSolidifyиSubdivisonSurface. Практика.«Создание пиццы в Cycles»

Тема 5. Моделирование объекта.

Теория.МодификаторMirrorдля создания низкополигональной модели Тираннозавра.

Практика.«Низкополигональный динозавр»

Тема 6. Моделирование объекта.

Теория.Основы моделирования персонажей в Blender. Запекание карты нормалей и карты затенения (ambientocclusionmap) для использования, получившегося lowpoly персонажа.

Практика.«Моделирование персонажа»

Тема 7. Моделирование объекта.

Теория.СозданиеLowPolyмоделиChevroletCamaro. Моделирование автомобиля с помощью чертежей, выполнениеразвертки и наложение текстуры.

Практика.«Моделирование автомобиля LowPolyChevroletCamaro»

Тема 8. Моделирование стен в Blender.

Теория.Оттачивание навыков пространственного мышления, экструдирование и создание маски.

Практика.«Создание простой модели Домик по чертежу»

Тема 9. Модель гостиной комнаты.

Теория.Создание гостиной комнаты с помощью готовых моделей.Моделирование стула Барселона в Blender.

Практика.«Моделирование стен и деталей интерьера»

Тема 10. Проект «Моделирование объекта по выбору»

Практика.Темы: «Грузовик», «Медведь», «Персонаж», «Робот», и т.д.

# **VII. Риггинг и текстурирование**

Тема 1. Риггинг.

Теория.Создание простого ригга на примере низкополигонального динозавра и анимация его движения.

Практика. «Риггинг и анимация низкополигонального динозавра»

Тема 2. Текстурирование.

Теория.Наложение текстуры на низкополигональную модель динозавра при помощи UV-развертки и графического редактора.

Практика.«Низкополигональный динозавр»

Тема 3. Проект «Риггинг и текстурирование объекта по выбору»

Практика. Темы: «Черепаха», «Медведь», «Персонаж», «Робот», и т.д..

VIII. 3D печать

Тема 1. Введение. Сферы применения 3D-печати

Теория.Доступность 3D печати в архитектуре, строительстве, мелкосерийном производстве, медицине, образовании, ювелирном деле, полиграфии, изготовлении рекламной и сувенирной продукции. Основные сферы применения 3D печати в наши дни

Тема 2. Типы принтеров и компании. Технологии 3D-печати.

Теория.Принципы, возможности, расходные материалы. Стереолитография (StereoLithographyApparatus, SLA). Выборочноелазерноеспекание (SelectiveLaserSintering, SLS). Методмногоструйногомоделирования (MultiJetModeling, MJM)

Практика.«Правкамодели». Послойноесклеиваниепленок (LaminatedObjectManufacturing, LOM). Послойноенаплавление (Fusing Deposition Modeling, FDM). 3D Printing (3DP, 3D-печать).

Тема 3. НастройкаBlenderиединицыизмерения. Параметр Scale.

Теория.Расположение окон, переключение и как сохранениеединицизмерения.Настройки проекта и пользовательские настройки. Значение Screen для параметра Scale.

Практика. «Правка модели»

Тема 4. Основная проверка модели (non-manifold).

Теория.Неманифолдная (не закрытая/не герметичная) геометрия 3D объекта. Non-manifold-геометрия.

Практика. «Правка модели»

Тема 5. Проверкиsolidиbadcontiguosedges. Самопересечение (Intersections).

Теория.Прямой импорт данных. Типы файлов, открываемые напрямую в SolidEdge. Импорт файлов из сторонних CAD-систем с помощью промежуточных форматов. Самопересечения полигонов.

Практика. «Правка модели»

Тема 6. Плохие грани и ребра (Degenerate).Искаженные грани (Distorted)

Теория.Проверка на пригодность 3D моделей к печати, используя функциональность программыBlender 3D.

Практика. «Правка модели»

Тема 7. Толщина (Thikness). Острые ребра (Edgesharp).

Теория.МодификаторEdgeSplit, ОстрыЕ ребра (FlatShading), загаданный угол (SplitAngle), острые (MarkSharp). Сглаженные рёбра (Smooth), острые (Flat). Режимы: EdgeAngle и SharpEdges

Практика. «Правка модели»

Тема 8. Свес (Overhang). Автоматическое исправление.

Теория.Быстрое автоматическое исправление STL файлов для 3D-печати. Загрузка STL файла и его предварительный анализ. Экспорт исправленного нового файла STL. Свес (Overhang).

Практика. «Правка модели»

Тема 9. Информация о модели и ее размер. Полые модели.

Теория.Печать точной модели. Усадка и диаметр экструзии расплава, диаметр экструзии. Заполнение детали при 3D печати.

Практика. «Правка модели»

Тема 10. Экспорт моделей. Цветная модель (vertexcolor).

Теория.Разрешение файла. Расширенный список форматов, которые автоматически экспортируются в STL: STP, STEP, OFF, OBJ, PLY и непосредственно STL. Карта VertexColor.

Практика. «Правка модели»

Тема 11. Модель c текстурой (texturepaint). Модель c внешней текстурой

Теория.Экспорт моделей с правильными габаритами в формат .STL, а также в формат VRML с текстурами.

Практика. «Правка модели»

Тема 12. Запекание текстур (bake). Обзор моделей.

Теория.Возможности запекания карт (дуффузных, нормалей, отражений, затенений и т.д.) в текстуру с одной модели на другую.

Практика. «Правка модели»

Тема 13. Факторы, влияющие на точность.

Теория.Точность позиционирования, разрешающая способность, температура сопла, температура стола, калибровка.

Практика. «Правка модели»

Тема 14. Проект «Печать модели по выбору»

Практика. Выбор из выполненных моделей в течении года.

### **IX. 3D-сканирование**

Тема 1. Что такое 3D сканер и как он работает? История появления

Теория.История.Принцип работы 3d сканера. Бесконтактные 3d сканеры. Тема 2. Методы трехмерного сканирования.

Теория.Контактная (контактирует с объектом), Бесконтактная.

Практика. «Сканирование модели».

Тема 3. Технологии трехмерногосканирования.

Теория.Технологии 3D сканирования.Активный принцип излучения. Пассивный принцип излучения. Устройство и принцип работы 3d сканера по системе бесконтактного пассивного сканирования.

Практика. «Сканирование модели»

Тема 4. Программное обеспечение для 3D сканера. Обзор 3D-сканера Sense.

Теория.ПО 3D systemsSense.Особенности и параметры3D-сканера SENSE. Панель инструментов сканирования (Scan).

Практика. «Сканирование модели»

Тема 5. Обработка файла после сканирования.

Теория. Инструменты редактирования.Настройки редактирования. Практика. «Сканирование модели»

Тема 6. Проект «Сканирование объекта по выбору и обработка файла»

Практика. Выбор из выполненных моделей в течении года.

# **1.4 Планируемые результаты**

# **Требования к знаниям и умениям**

- высокий уровень – учащийся овладел на 100-80% умениями и навыками, предусмотренными программой за конкретный период; работает самостоятельно, не испытывает особых трудностей; выполняет практические задания с элементами творчества;

- средний уровень – у учащегося объём усвоенных умений и навыков составляет 70-50%; работает с помощью педагога; в основном, выполняет задания на основе образца;

- низкий уровень - ребёнок овладел менее чем 50% предусмотренных умений и навыков, испытывает серьёзные затруднения; в состоянии выполнять лишь простейшие практические задания педагога;

- программу не освоил - учащийся овладел менее чем 20% предусмотренных программой объёма умений и навыков.

### **Компетенции и личностные качества которые могут быть развиты**

### **Личностные результаты:**

- готовность и способность обучающихся к саморазвитию;

- мотивация деятельности;

- самооценка на основе критериев успешности этой деятельности;

- навыки сотрудничества в разных ситуациях, умение не создавать конфликты и находить выходы из спорных ситуаций;

- этические чувства, прежде всего доброжелательность и эмоциональнонравственная отзывчивость.

**Метапредметные результаты**: Регулятивные универсальные учебные действия:

- освоение способов решения проблем творческого характера в жизненных ситуациях;

- формирование умений ставить цель – создание творческой работы, планировать достижение этой цели, создавать наглядные динамические графические объекты в процессе работы;

- оценивание получающегося творческого продукта и соотнесение его с изначальным замыслом, выполнение по необходимости коррекции либо продукта, либо замысла. Познавательные универсальные учебные действия:

- строить рассуждение от общих закономерностей к частным явлениям и от частных явлений к общим закономерностям, строить рассуждение на основе сравнения предметов и явлений, выделяя при этом общие признаки.

Коммуникативные универсальные учебные действия:

- формирование и развитие компетентности в области использования информационно-коммуникационных технологий;

- подготовка графических материалов для эффективного выступления.

#### **Предметные результаты:**

-учащиеся получат углублённые знания о возможностях построения трёхмерных моделей;

- научатся самостоятельно создавать простые модели реальных объектов;

- освоят создание сложных трехмерных объектов;

- получат навык работы с текстурами и материалами для максимальной реалистичности, используя движок CyclesBlender;

- получать начальные сведения о процессе анимации трехмерных моделей, используя Аrmature;

- получить навык трехмерной печати.

#### **2. Комплекс организационно- педагогических условий**

#### **2.1 Календарно- учебный график**

Продолжительность учебного года (учебных занятий) **36** учебных недель

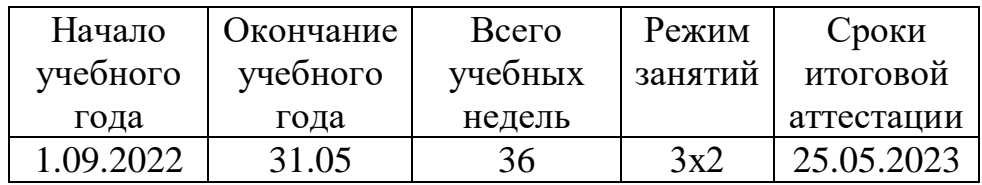

#### **2.2. Материально технические условия**

Видеокамера (полупрофессиональная с возможностью мониторинга звука и ручными установками)

Графическая станция для 3D-прототипирования, создание 3D-моделей, черчения)

3D – ручка

Комплект осветительного оборудования

Программное обеспечение для 3D моделирования

Фотоаппарат со сменной оптикой и ручными установками

Штатив

### **2.3. Информационные и методические условия**

#### **Формы аттестации**

Форма отслеживания и фиксации образовательных результатов: фото, презентация изделий или творческого проекта.

Форма предъявления и демонстрации образовательных результатов: презентация изделия, портфолио, фото, видео-презентация достижений.

#### **Способы проверки результатов освоения программы**

#### **Виды контроля: начальный, итоговый.**

Формы предъявления и демонстрации образовательных результатов:(грамоты, портфолио, открытые занятия, аналитическая справка ит.д.)

#### **Оценочные материалы**

#### **Оценочные материалы**

#### **Критерии оценки проектно-исследовательской работы:**

- высокий уровень: работа выполнена полностью, правильно, сдана в установленные календарно-тематическим планированием сроки; сделаны правильные выводы

- средний уровень: работа выполнена правильно с учетом 2-3 несущественных ошибок, исправленных самостоятельно по требованию учителя, сдана в установленные календарно-тематическим планированием сроки.

- допустимый уровень: работа выполнена правильно не менее чем на половину, или допущена существенная ошибка, или работа сдана позднее установленных календарно-тематическим планированием сроков более чем на одну неделю.

- низкий уровень: допущены две (и более) существенные ошибки в ходе работы, которые учащийся не может исправить даже по требованию учителя, работа не сдана в течение двух недель после установленных календарнотематическим планированием сроков.

#### **Требования к оформлению проекта**

Работа должна быть рассчитана на взыскательное читательское восприятие (т.е. написана хорошим, ясным языком).

Должны быть соблюдены **единые требования** к оформлению работ:

работа представляется в печатном и электронном виде.

справочно-вспомогательный аппарат (примечания, сноски) должен быть выполнен в соответствии с принятым стандартом (ФИО автора, название источника, издательство, год).

проект выполняется с соблюдением правил элементарного дизайна (разбивка на абзацы, заголовки, подзаголовки, курсив, поля, унификация шрифтов, единый стиль.)

Каждый проект должен содержать **следующие части:**

титульный лист (название, дата, авторы и пр.)

оглавление;

основные проектные идеи, обоснование их выбора;

технологическую часть: эскизы, планы, схемы, расчеты;

визуальный ряд к проекту: макеты, фотографии, рисунки, компьютерный дизайн (например, макет с возможностью перемещением объектов) и др.; заключение;

библиографические сведения (список использованной литературы).

# **Критерии оценивания степени сформированности умений и навыков проектной и исследовательской деятельности обучающихся**

- степень самостоятельности в выполнении различных этапов работы над проектом;

- степень включенности в групповую работу и чёткость выполнения отведённой роли;

- практическое использование УУД;

- количество новой информации, использованной для выполнения проекта;

- степень осмысления использованной информации;

- оригинальность идеи, способа решения проблемы;

- осмысление проблемы проекта и формулирование цели и задач проекта или исследования;

- уровень организации и проведения презентации;

- владение рефлексией;

- творческий подход в подготовке объектов наглядности презентации;

- значение полученных результатов.

### **Критерии оценки выполненного проекта: Осмысление проблемы проекта**

### **и формулирование цели и задач проекта или исследования**

#### **1.1. Проблема**

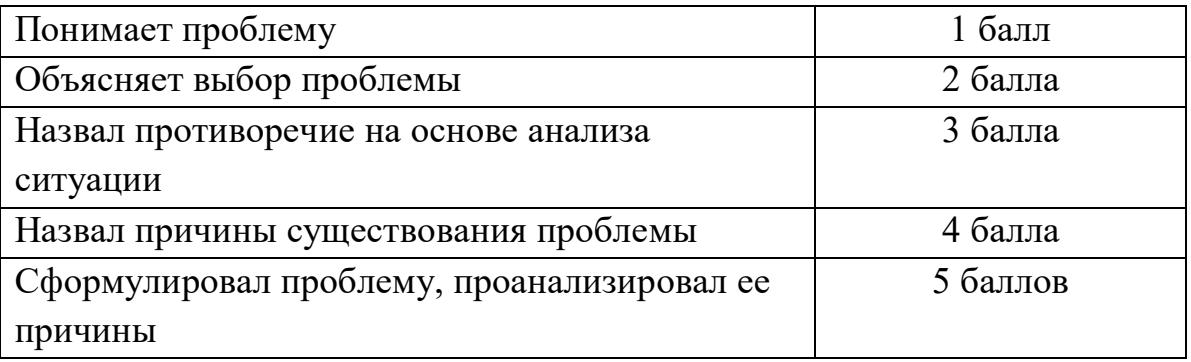

#### **1.2. Целеполагание**

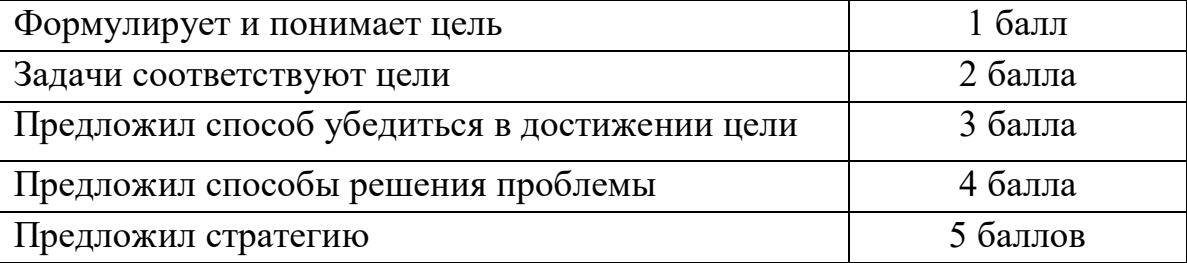

# **1.3. Планирование**

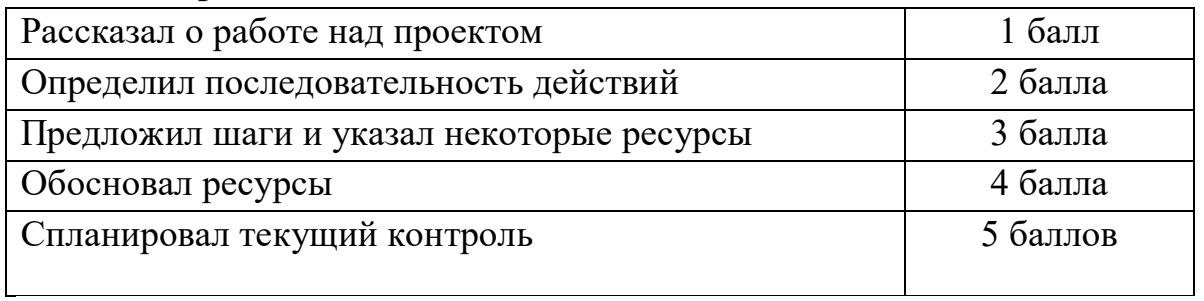

# **1.4. Оценка результата**

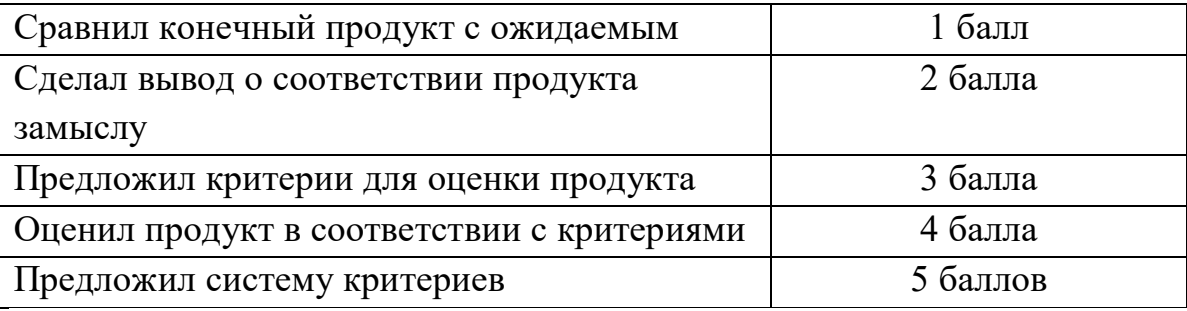

# **1.5. Значение полученных результатов**

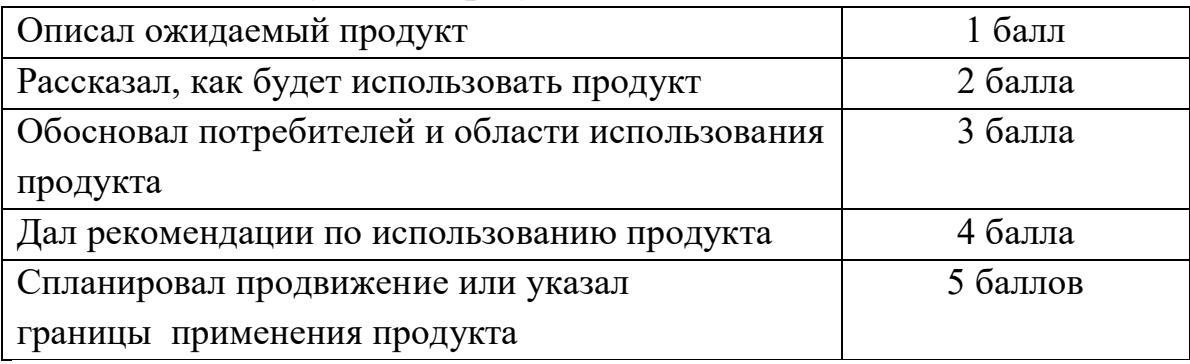

# **Работа с информацией**

(количество новой информации, использованной для выполнения проекта, степень осмысления использованной информации)

# **2.1. Поиск информации**

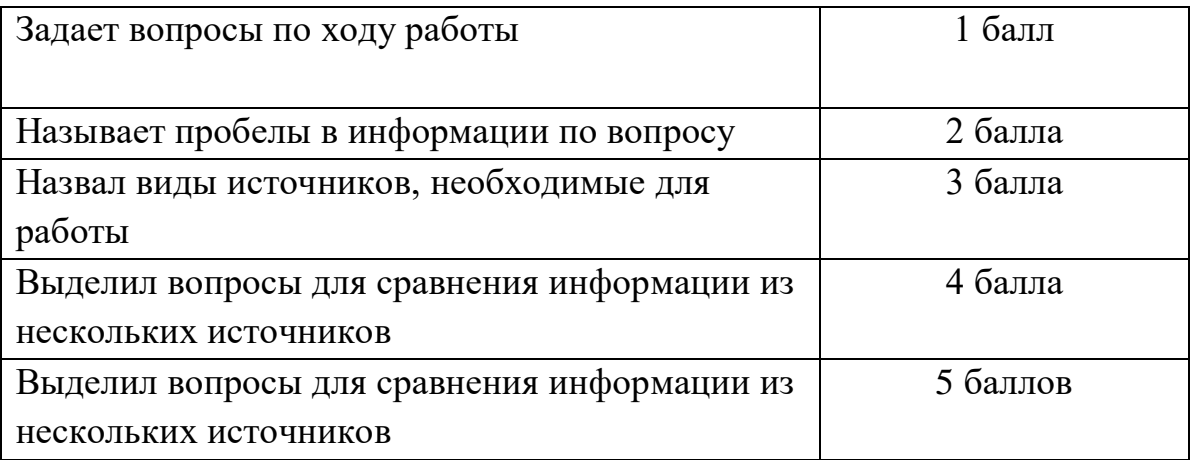

# **2.2. Обработка информации**

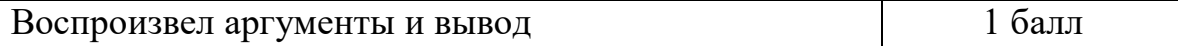

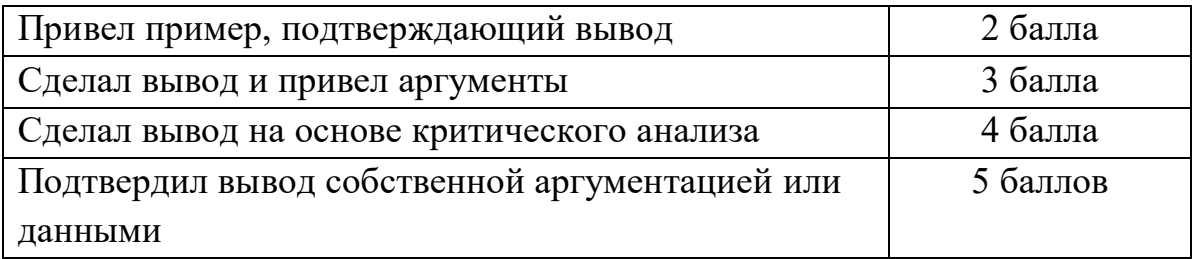

# **Оформление работы**

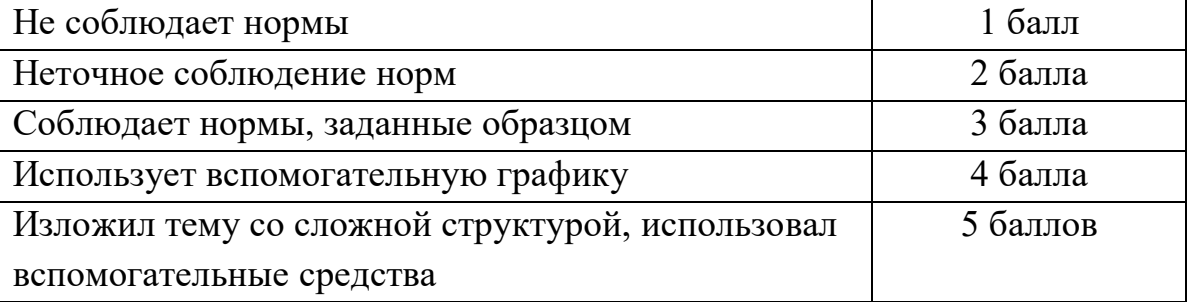

# **Коммуникация**

# **4.1. Устная коммуникация**

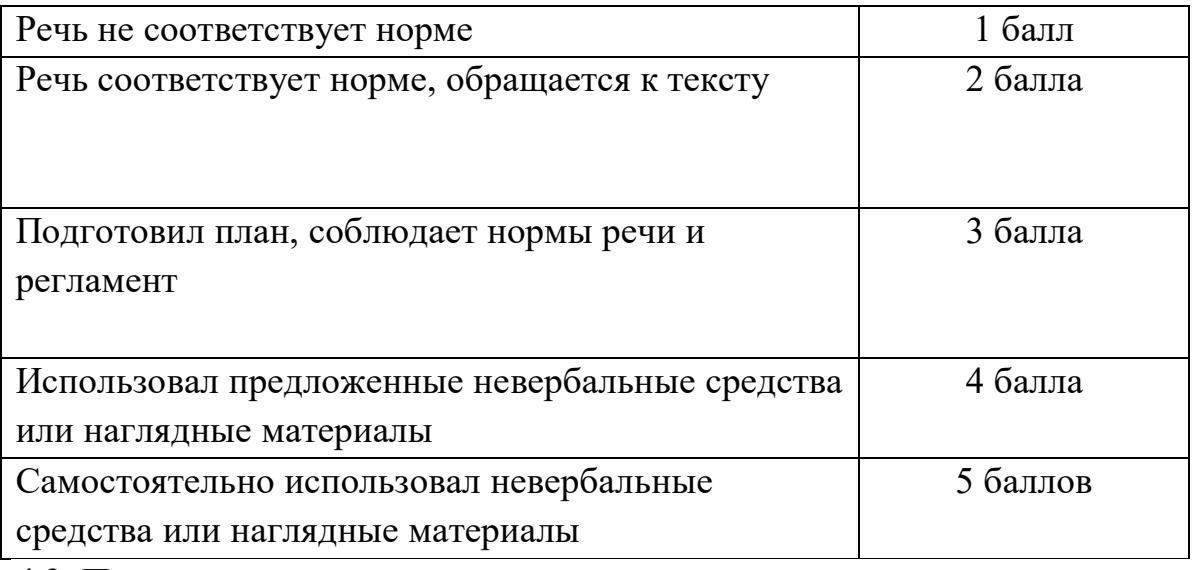

# **4.2. Продуктивная коммуникация**

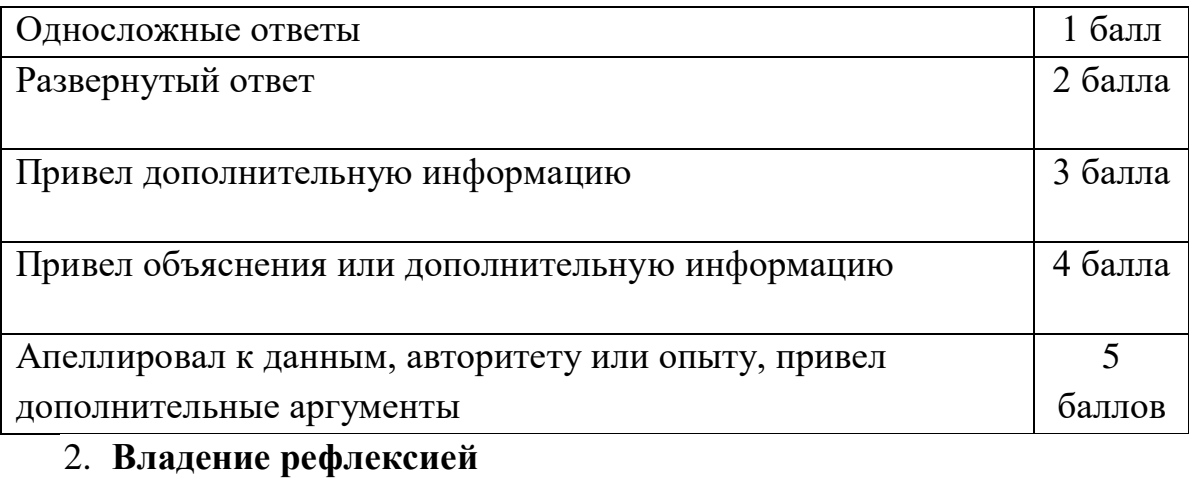

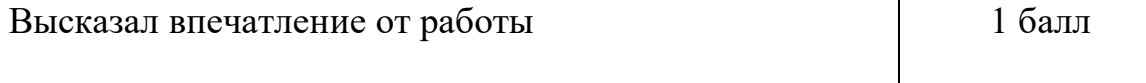

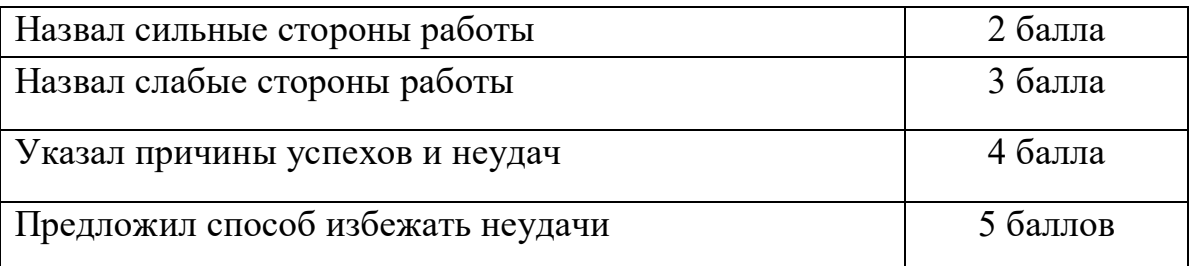

### **Степень самостоятельности в выполнении различных этапов работы над проектом**

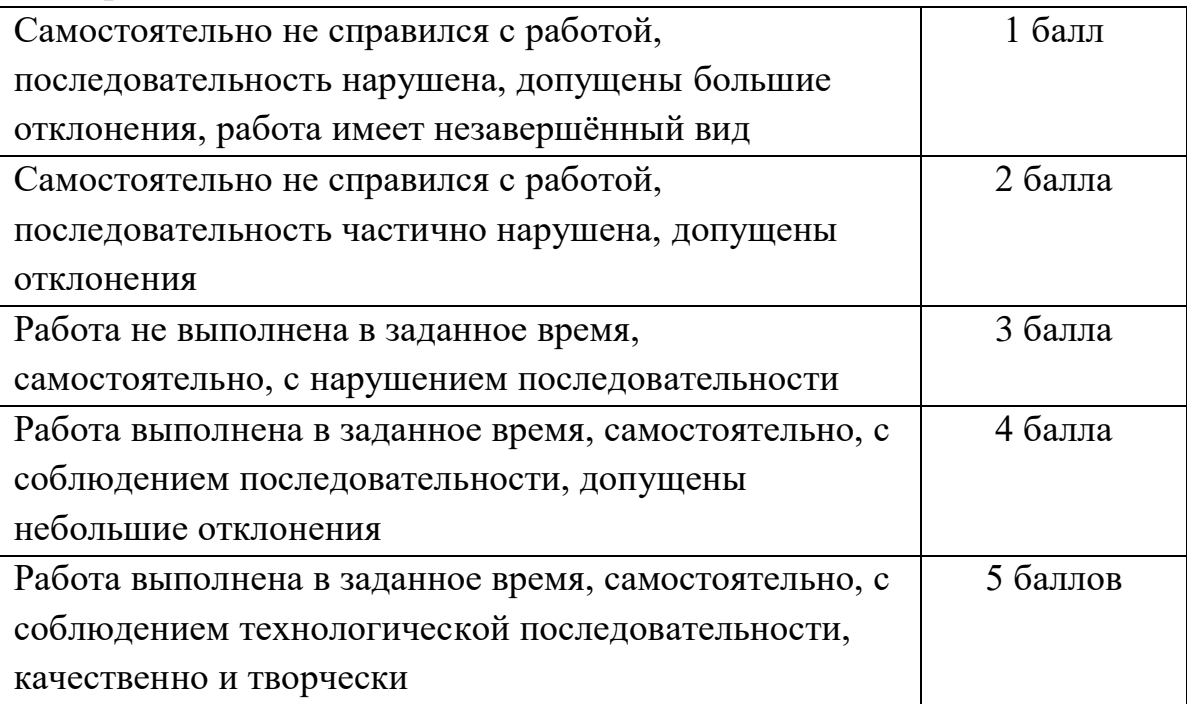

### **Дизайн, оригинальность представления результатов**

Перевод сумм баллов за работу в традиционные оценочные нормы осуществляются по следующей схеме:

Оценка «5» (отлично) выставляется за сумму баллов от 85% и выше;

Оценка «4» (хорошо) соответствует сумме баллов от 71%до 84%;

Оценка «3» соответственно от 50% до 70%;

Работа, содержащая информацию менее 50%, оценивается как неудовлетворительная.

### **Особенности организации образовательного процесса**

**Методы обучения:** словесный, наглядный практический, репродуктивный, игровой, проектный.

**Метод воспитания:** мотивация, поощрение, стимулирование.

### **Формы организации образовательного процесса:**

Некоторые занятия проходят в форме самостоятельной работы, где стимулируется самостоятельное творчество.На протяжении всего обучения происходит постепенное усложнение материала. Широко применяются занятия по методике «мастер-класс», когда педагог вместе с учащимися выполняет работу, последовательно комментируя все стадии ее выполнения, задавая наводящие и контрольные вопросы по ходу выполнения работы, находя ошибки и подсказывая пути их исправления. Наглядность является самым прямым путем обучения в любой области, а особенно в изобразительном искусстве.

Одно из главных условий успеха обучения детей и развития их творчества – это индивидуальный подход к каждому ребенку. Важен и принцип обучения и воспитания в коллективе. Он предполагает сочетание коллективных, групповых, индивидуальных форм организации на занятиях.

На занятиях создана структура деятельности, создающая условия для творческого развития учащихся на различных возрастных этапах и предусматривающая их дифференциацию по степени одаренности. Основные дидактические принципы программы: доступность и наглядность, последовательность и систематичность обучения и воспитания, учет возрастных и индивидуальных особенностей детей. Обучаясь по программе, дети проходят путь от простого к сложному, с учетом возрастных особенностей.

**Формы организации учебного занятия:** выставка, мастер-класс, открытое занятие, праздник, практическое занятие, творческая мастерская.

**Педагогические технологии:** технология проектной деятельности, технология игровой деятельности, здоровьесберегающая технология.

Занятия проводятся как теоретические, так и практические, но чаще всего комбинированные, также проводятся занятия с использование дистанционного обучения.

#### **Алгоритм учебного занятия:**

- 1.Оргмомент
- 2.Актуализация знаний и умений
- 3.Мотивация. Целеполагание
- 4.Организация восприятия
- 5.Организация осмысления
- 6.Первичная проверка понимания
- 7.Организация первичного закрепления

# **2.4 Список литературы**

1. Большаков В.П. Инженерная и компьютерная графика: учеб. пособие – СПб.: БХВ-Петербург, 2013. 211с.

2. Большаков В.П. Создание трехмерных моделей и конструкторской документации в системе КОМПАС-3D. Практикум. – СПб.: БХВ-Петербург, 2010. 314с.

3. ДжеймсК. Blender Basics: самоучитель, 4-еиздание, 2011.416 с.

4. Методическое пособие по курсу «Основы 3D моделирования и создания 3D моделей» для учащихся общеобразовательных школ: Центр технологических компетенций аддитивных технологий (ЦТКАТ) г. Воронеж, 2014. 327с.

5. Прахов А. А. «Самоучитель Blender 2.7», БХВ-Петербург, 2016.400 с.

# **Электронные ресурсы**

1. Blender 3D –

урок[иhttps://www.youtube.com/channel/UCLYrT1051M\\_6XkbEc5Te8PA](https://www.youtube.com/channel/UCLYrT1051M_6XkbEc5Te8PA) (датаобращения 23.08.2020)

2. УрокиBlender 3D. Основы. Nestergal creative school. Здравствуй, Blender- [https://www.youtube.com/channel/UCyGkqUw7FQDkY](https://www.youtube.com/channel/UCyGkqUw7FQDkY-sztZ5FDDA)[sztZ5FDDA\(](https://www.youtube.com/channel/UCyGkqUw7FQDkY-sztZ5FDDA)датаобращения 23.08.2020)

# **Электронные ресурсы**

1. 3D-моделирование в Blender. Курс для начинающих [http://younglinux.info\(](http://younglinux.info/)дата обращения 23.08.2020)

2. Видеоуроки - учиться с нами просто. Посмотрел. Послушал. Выучил: [http://programishka.ru/catalog/list\\_catalog/1/.](http://programishka.ru/catalog/list_catalog/1/)(дата обращения 23.08.2020)